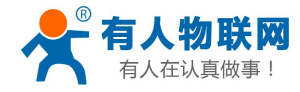

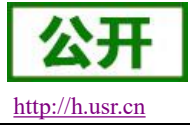

# <span id="page-0-0"></span>**USR-PLCNET** 对接阿里云说明书

文件版本:V1.0.0

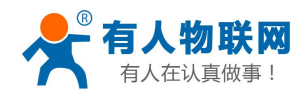

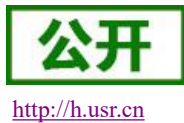

# 目录

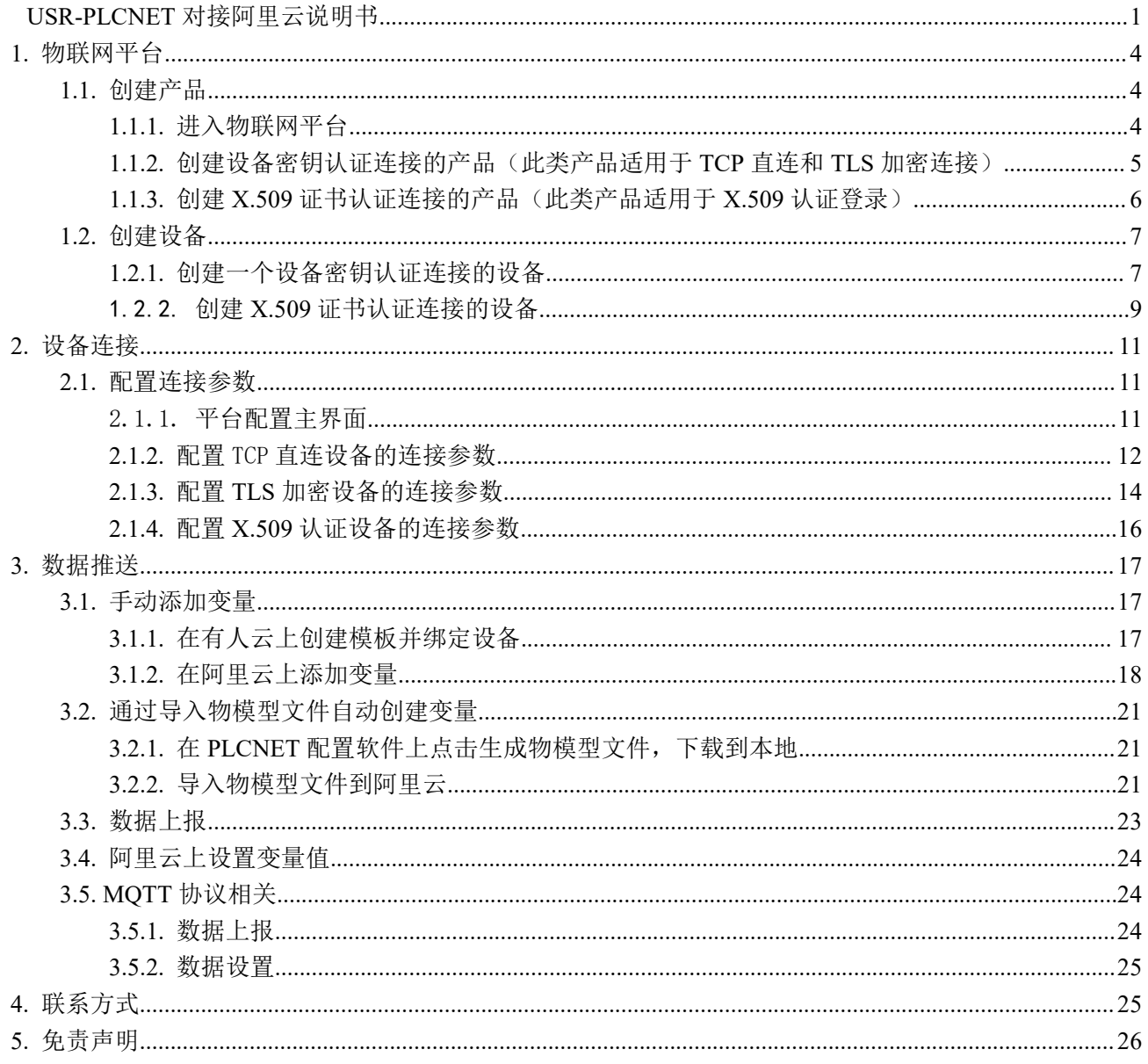

# 文件修订内容

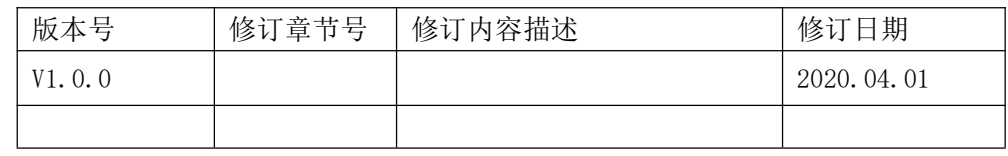

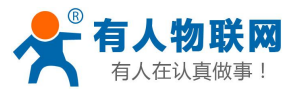

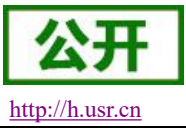

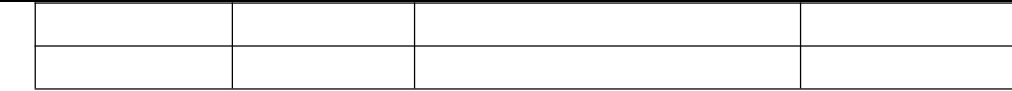

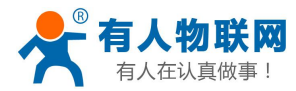

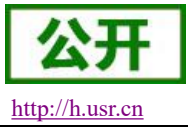

## <span id="page-3-0"></span>**1.** 物联网平台

<span id="page-3-1"></span>网址: <https://www.aliyun.com/>

### **1.1.** 创建产品

<span id="page-3-2"></span>**1.1.1.** 进入物联网平台

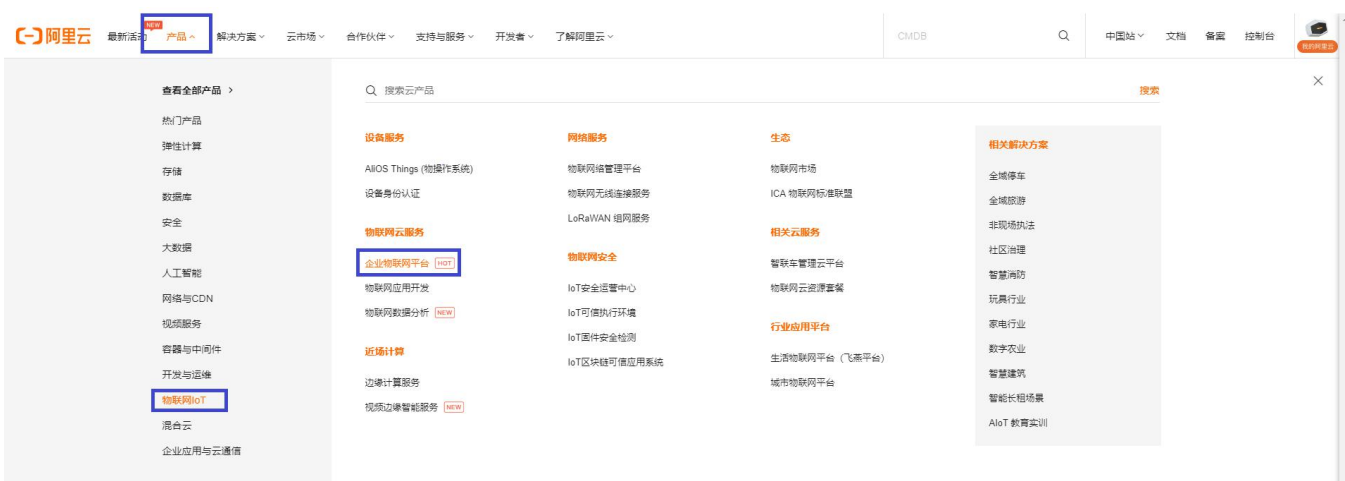

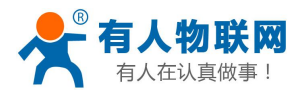

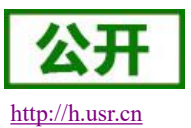

#### **1.1.2.** 创建设备密钥认证连接的产品(此类产品适用于 **TCP** 直连和 **TLS** 加密连接)

<span id="page-4-0"></span>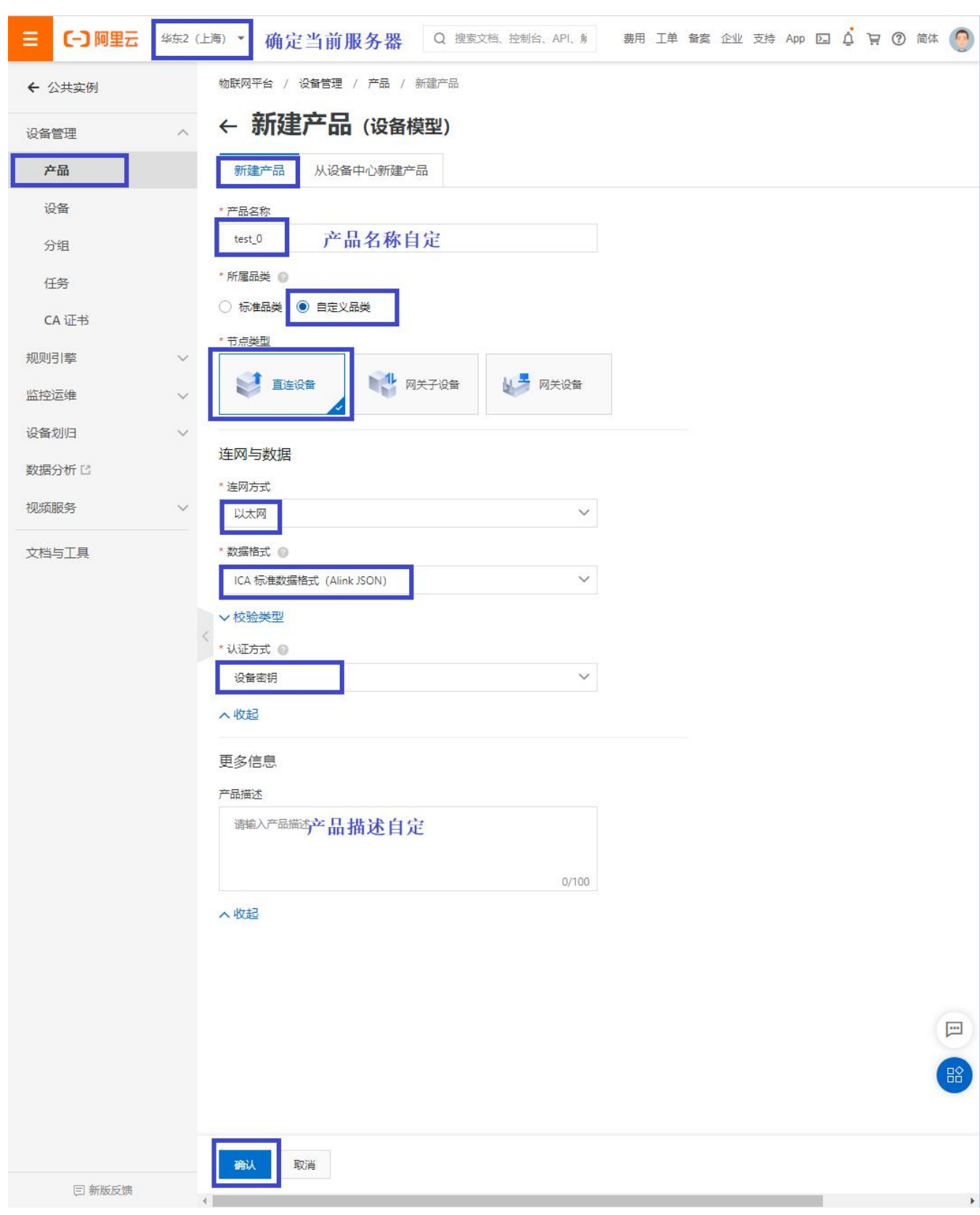

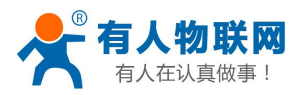

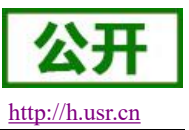

#### <span id="page-5-0"></span>**1.1.3.** 创建 **X.509** 证书认证连接的产品(此类产品适用于 **X.509** 认证登录)

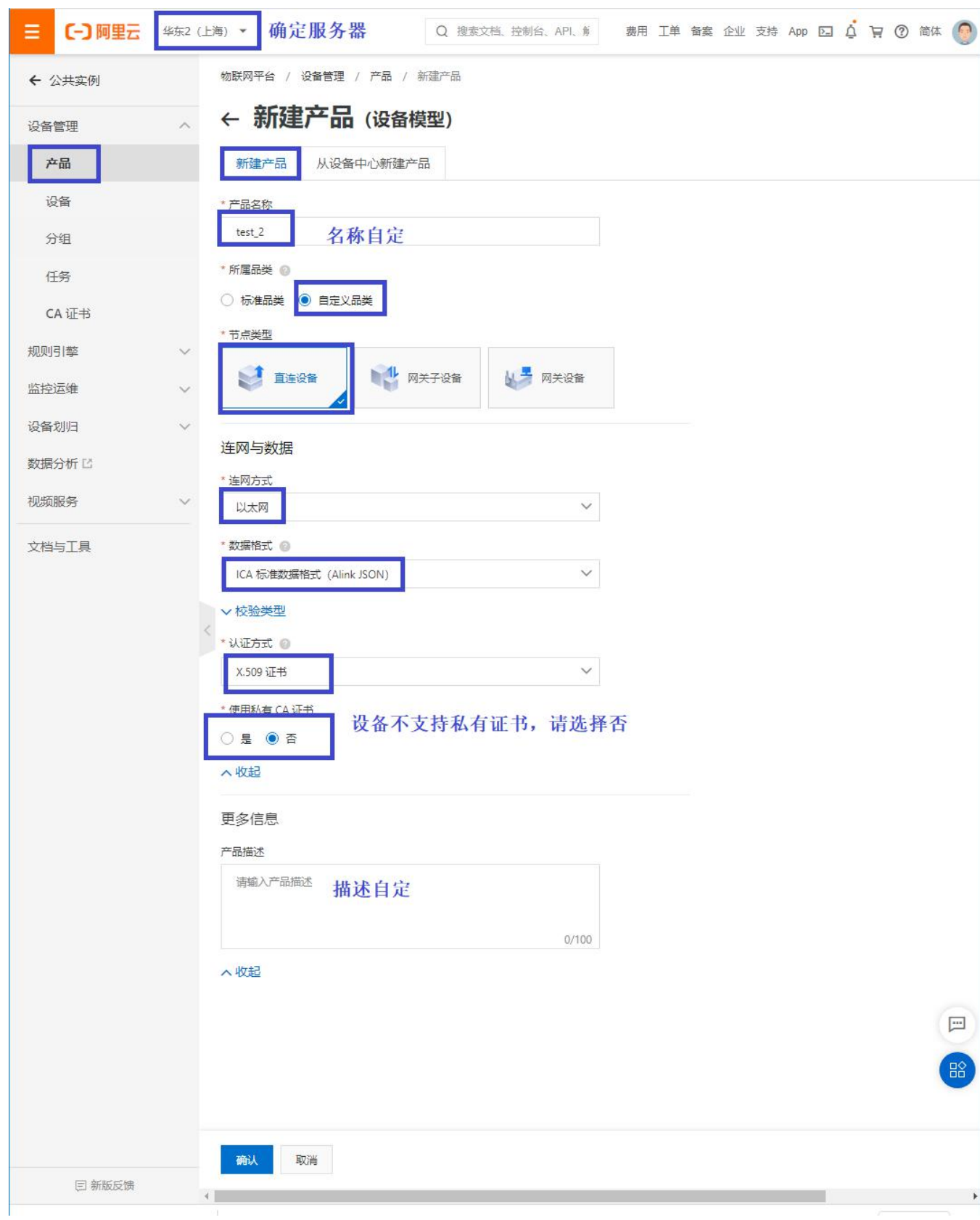

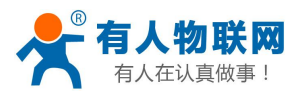

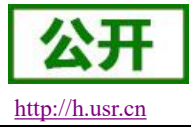

### <span id="page-6-0"></span>**1.2.** 创建设备

#### <span id="page-6-1"></span>**1.2.1.** 创建一个设备密钥认证连接的设备

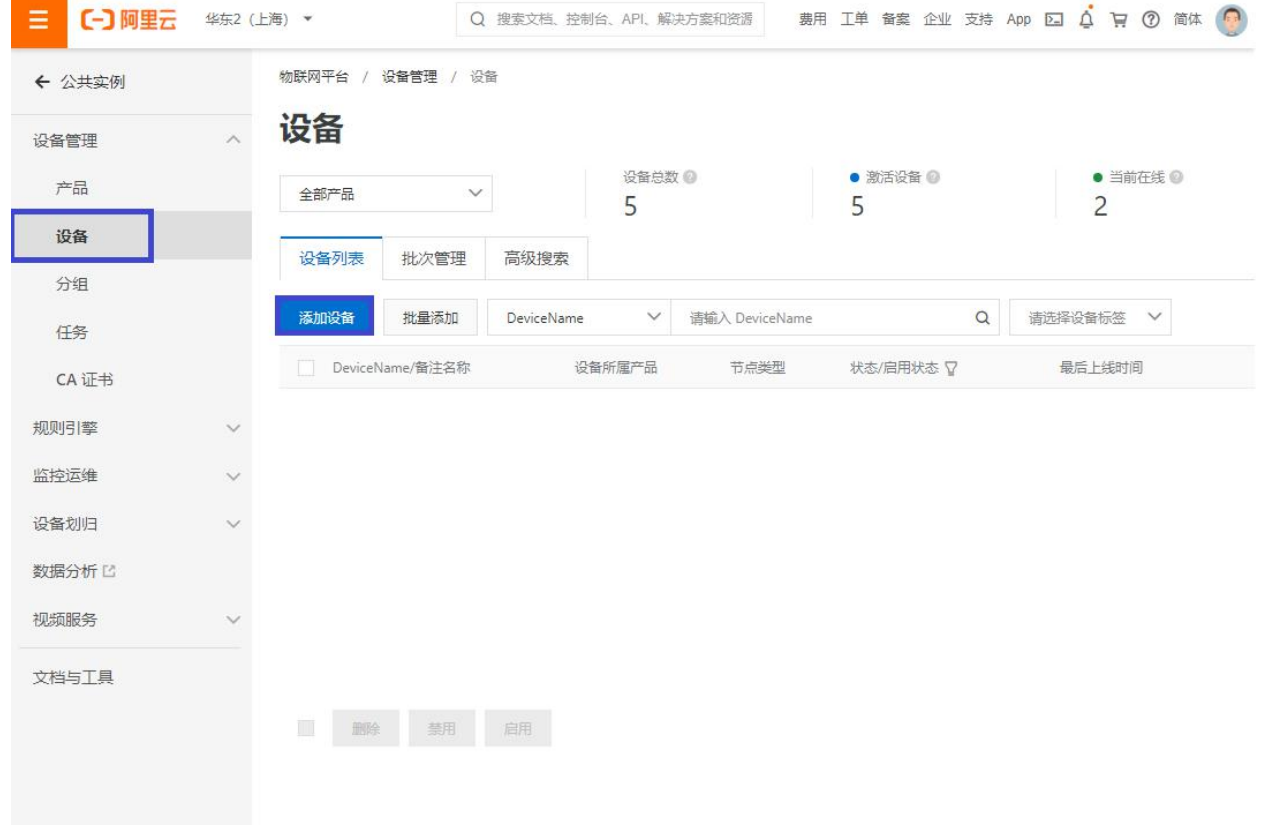

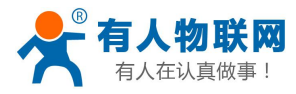

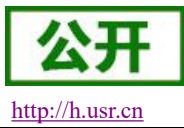

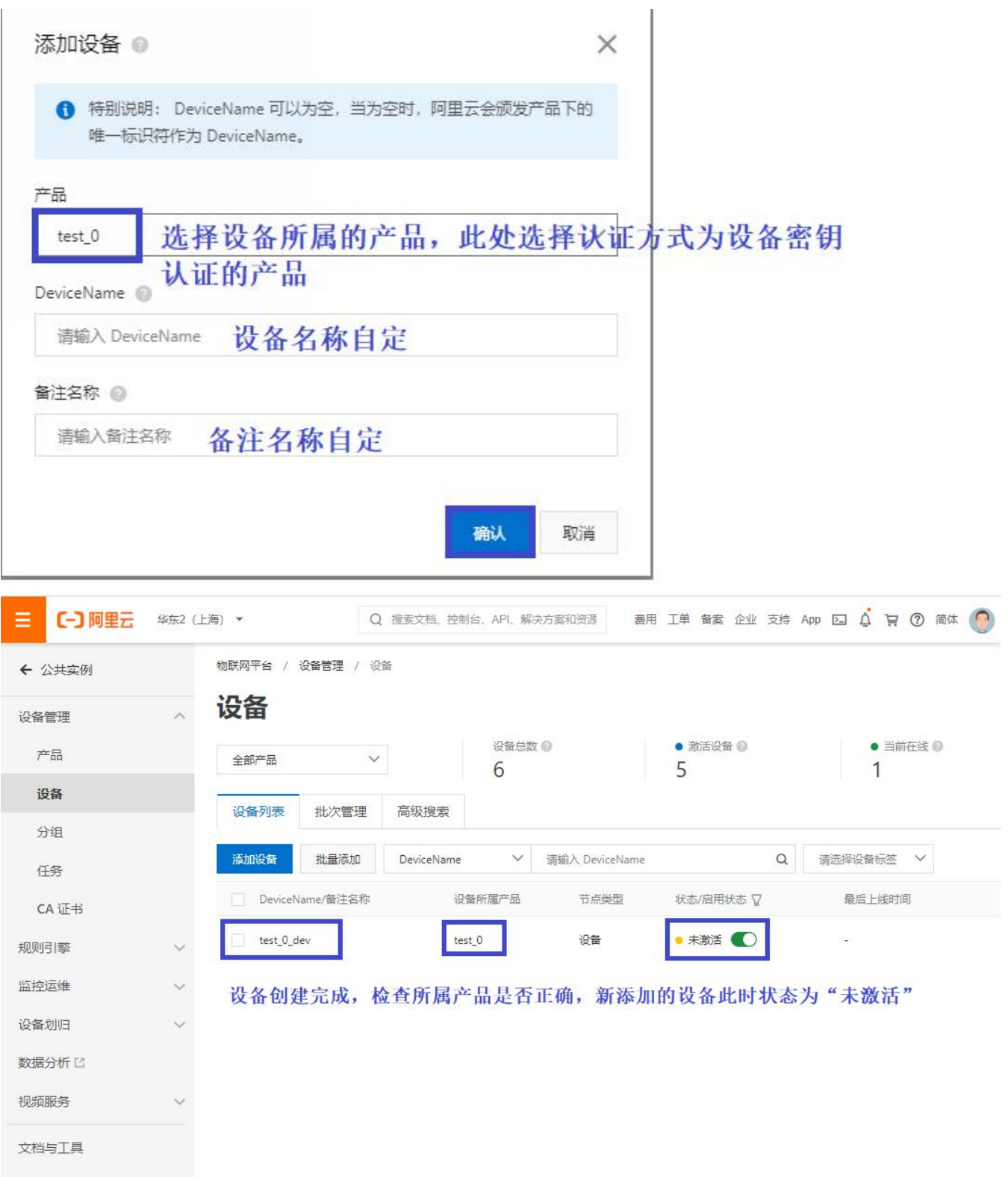

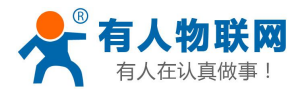

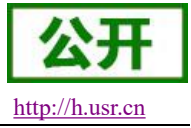

## <span id="page-8-0"></span>1.2.2. 创建 **X.509** 证书认证连接的设备

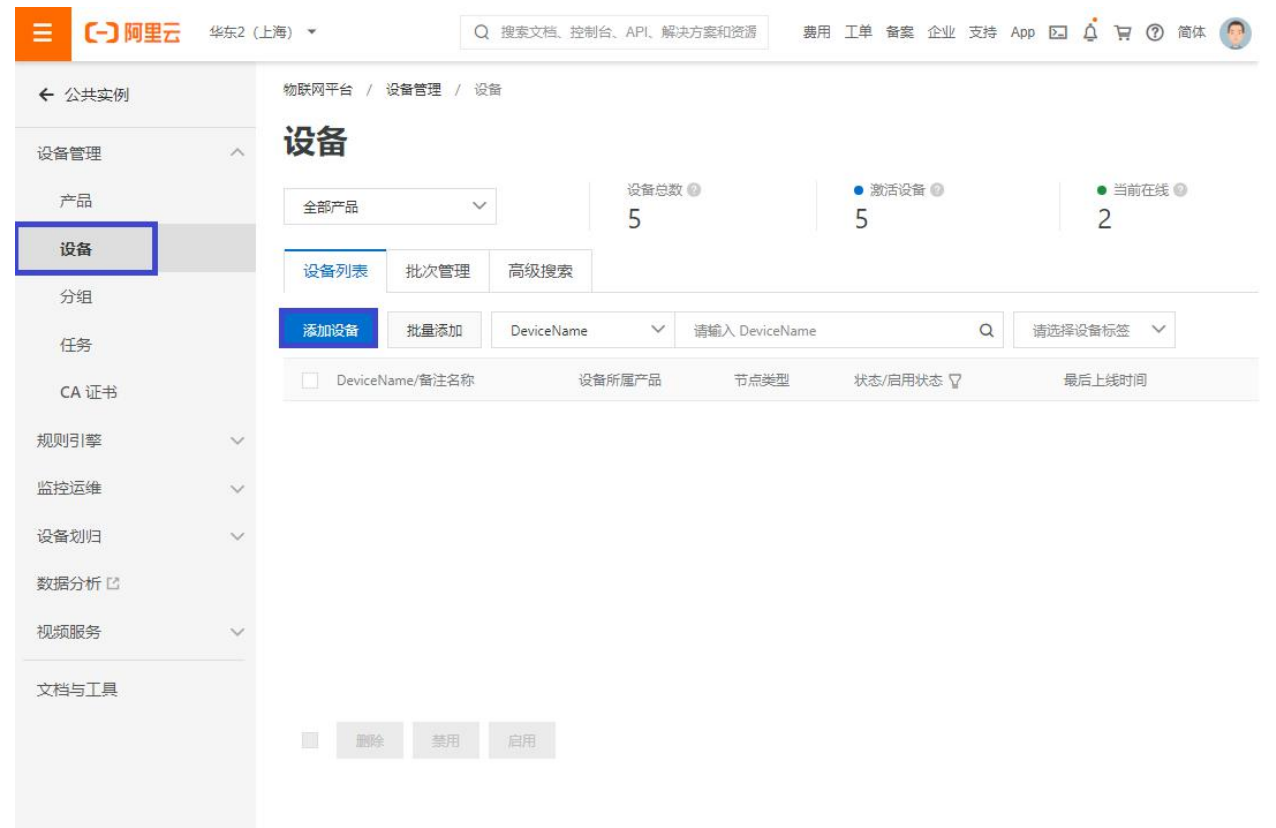

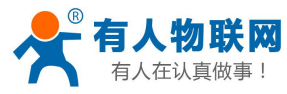

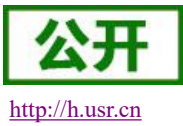

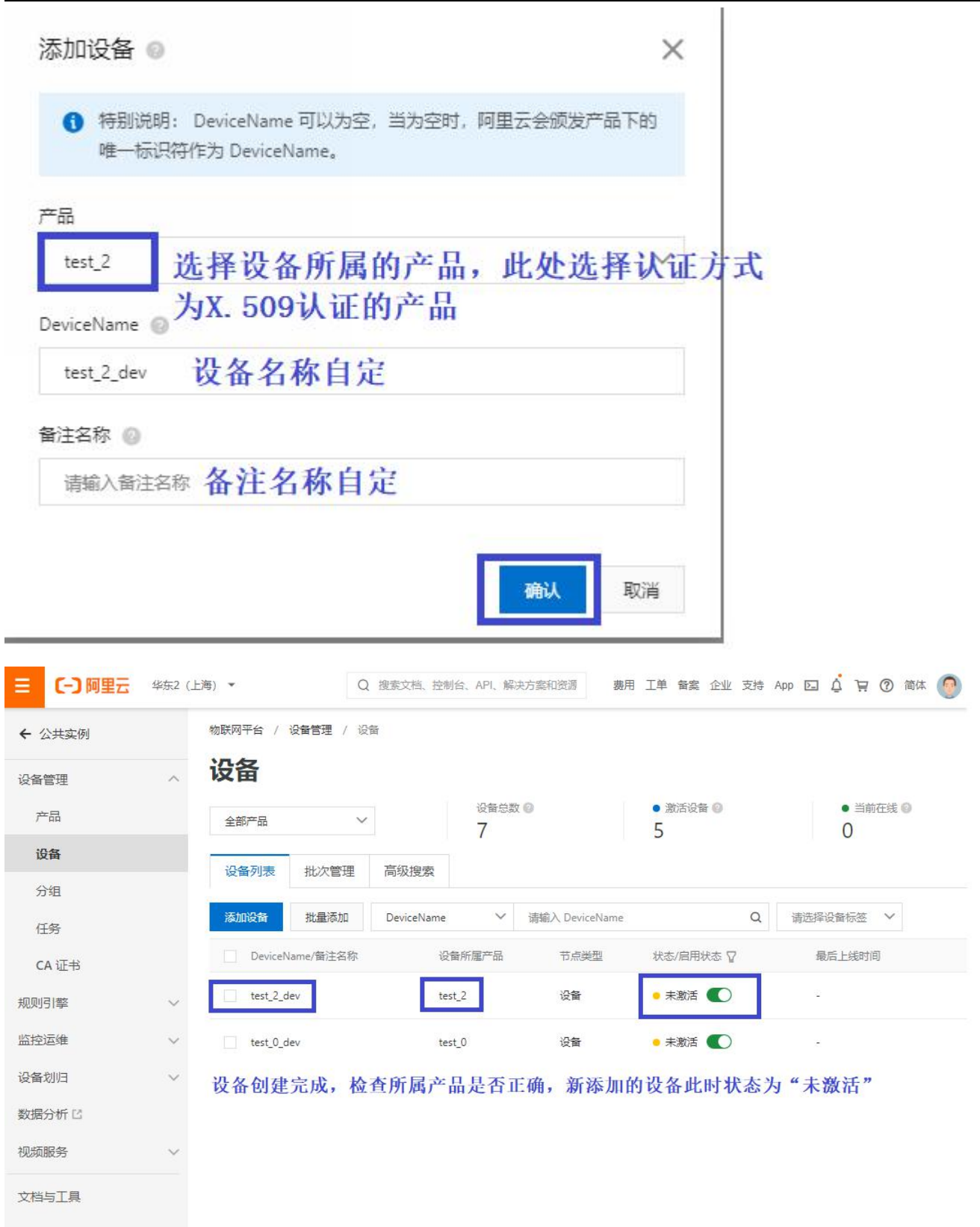

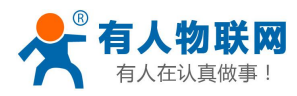

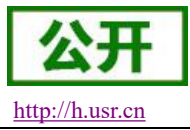

### <span id="page-10-0"></span>**2.** 设备连接

#### <span id="page-10-1"></span>**2.1.** 配置连接参数

#### <span id="page-10-2"></span>2.1.1. 平台配置主界面

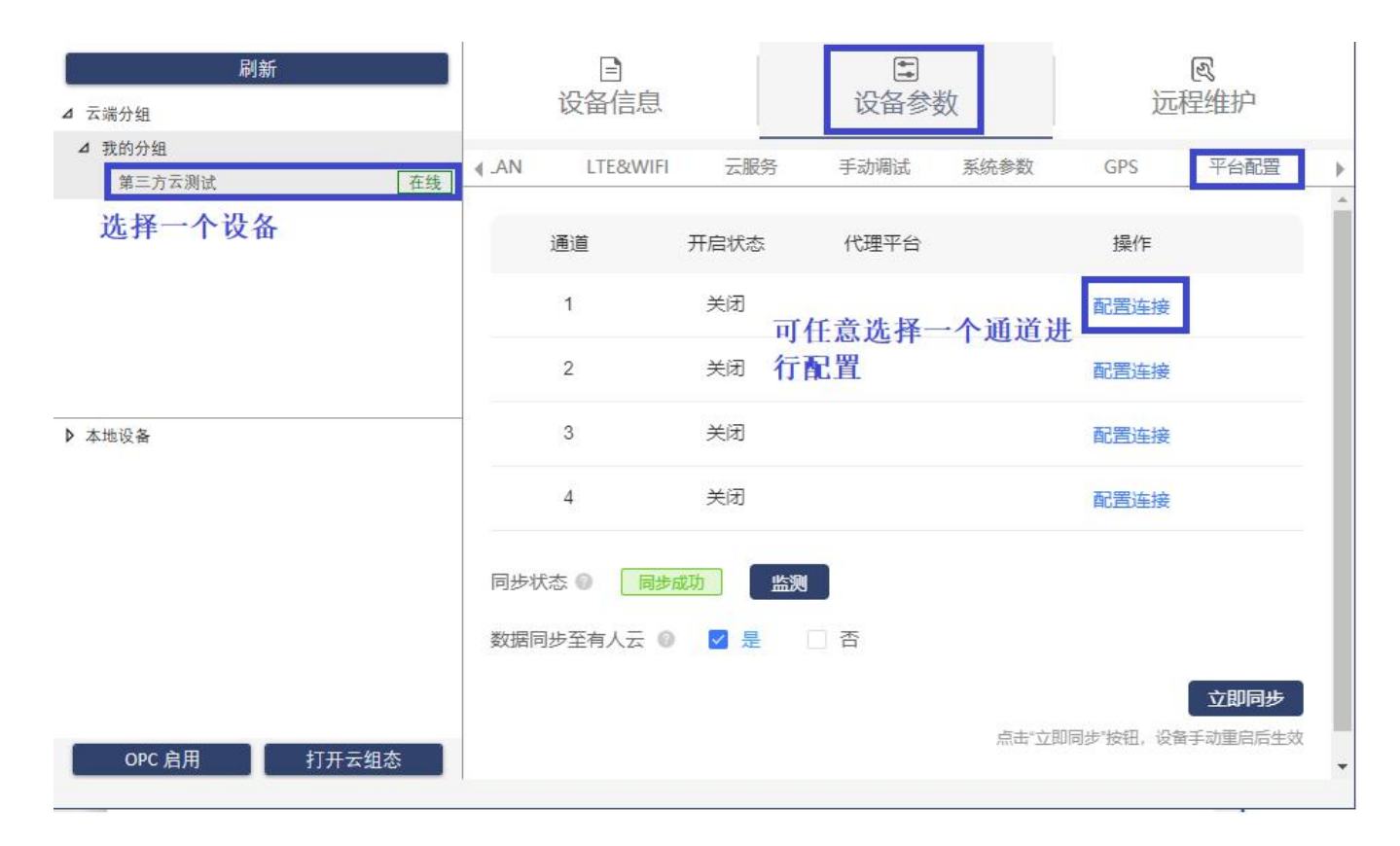

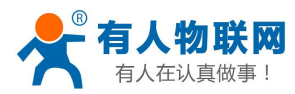

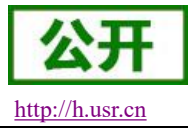

#### <span id="page-11-0"></span>**2.1.2.** 配置 TCP 直连设备的连接参数

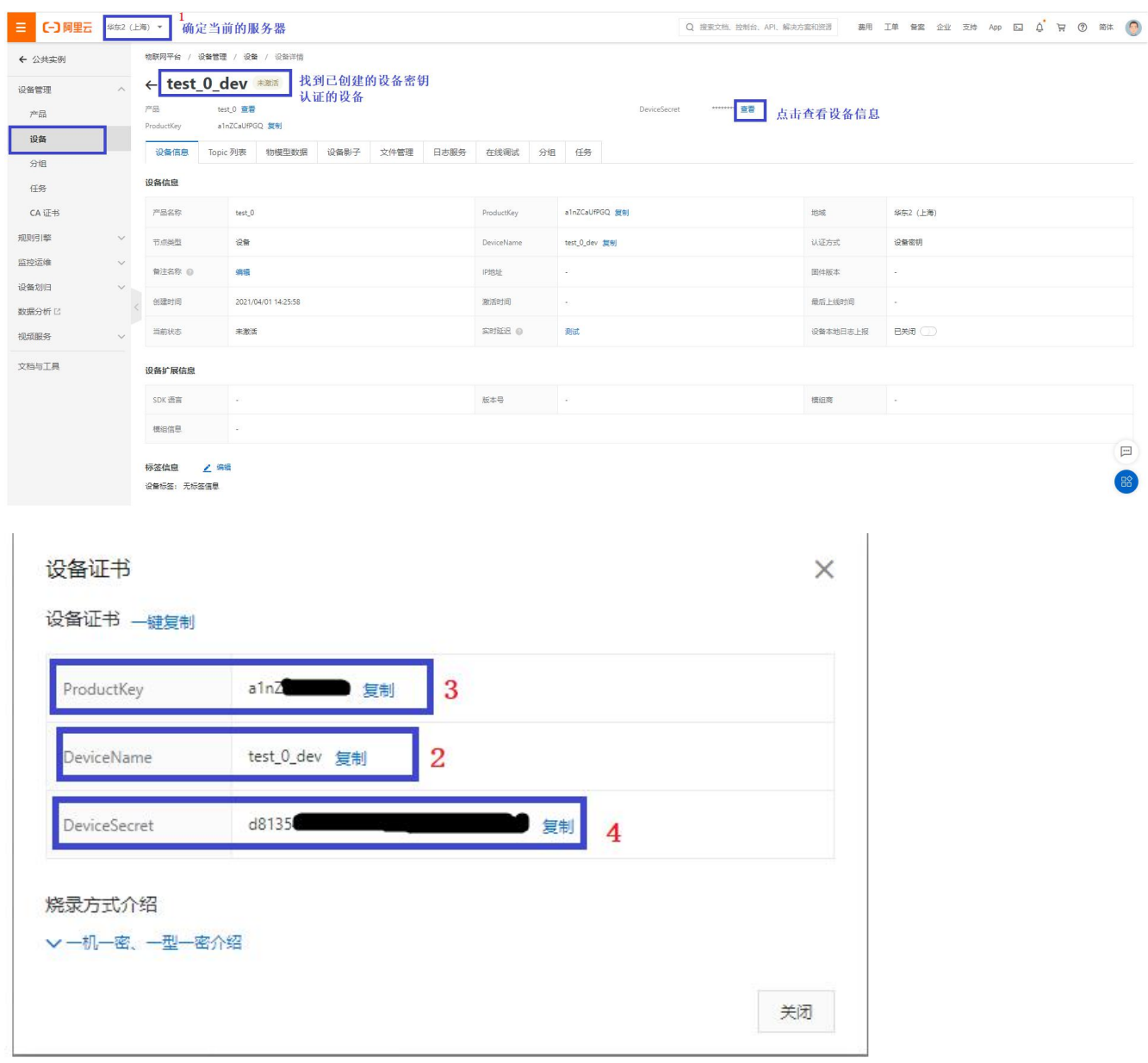

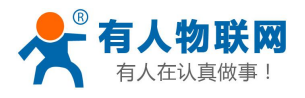

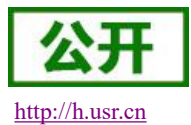

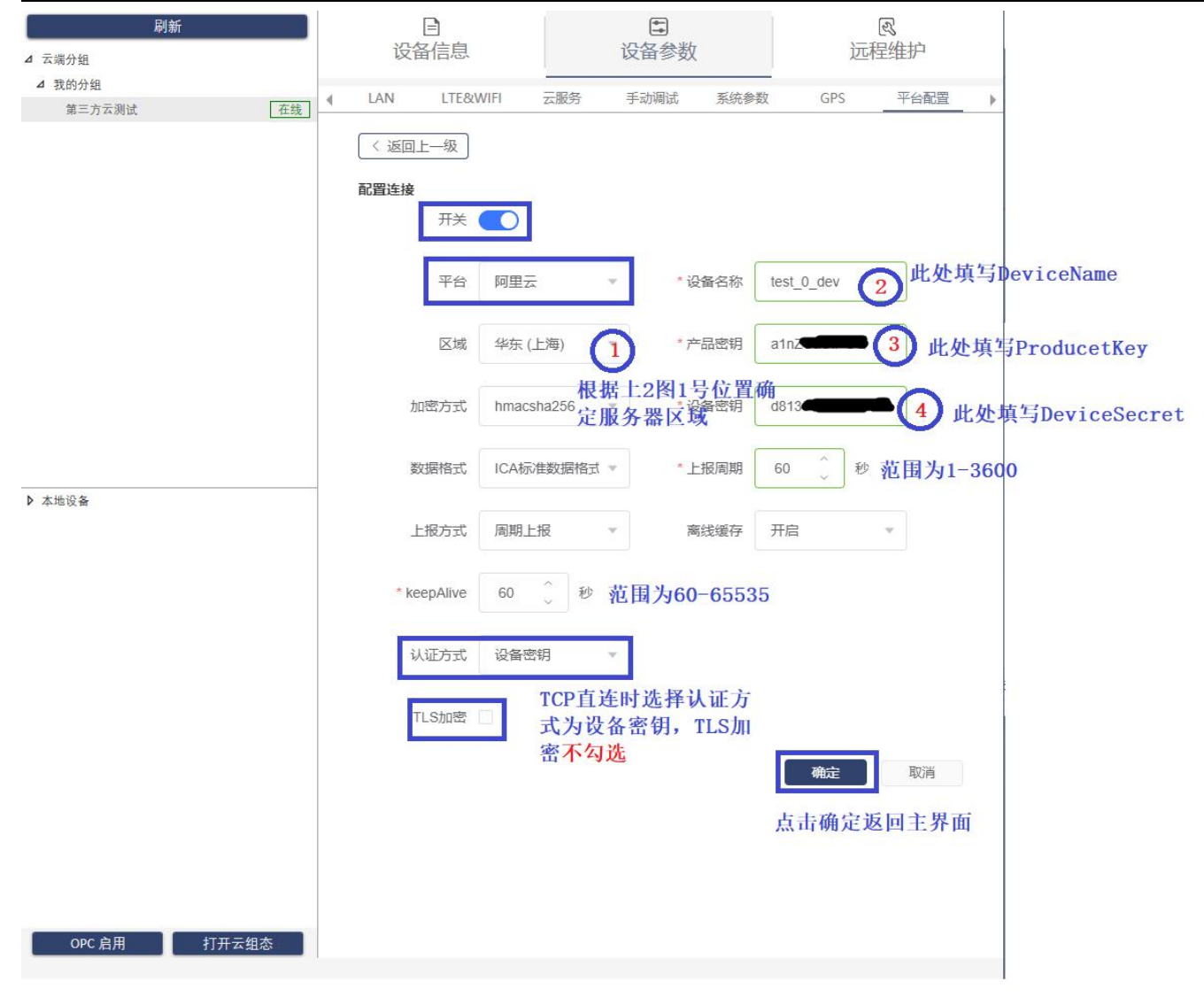

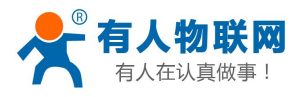

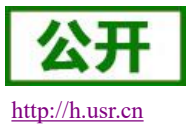

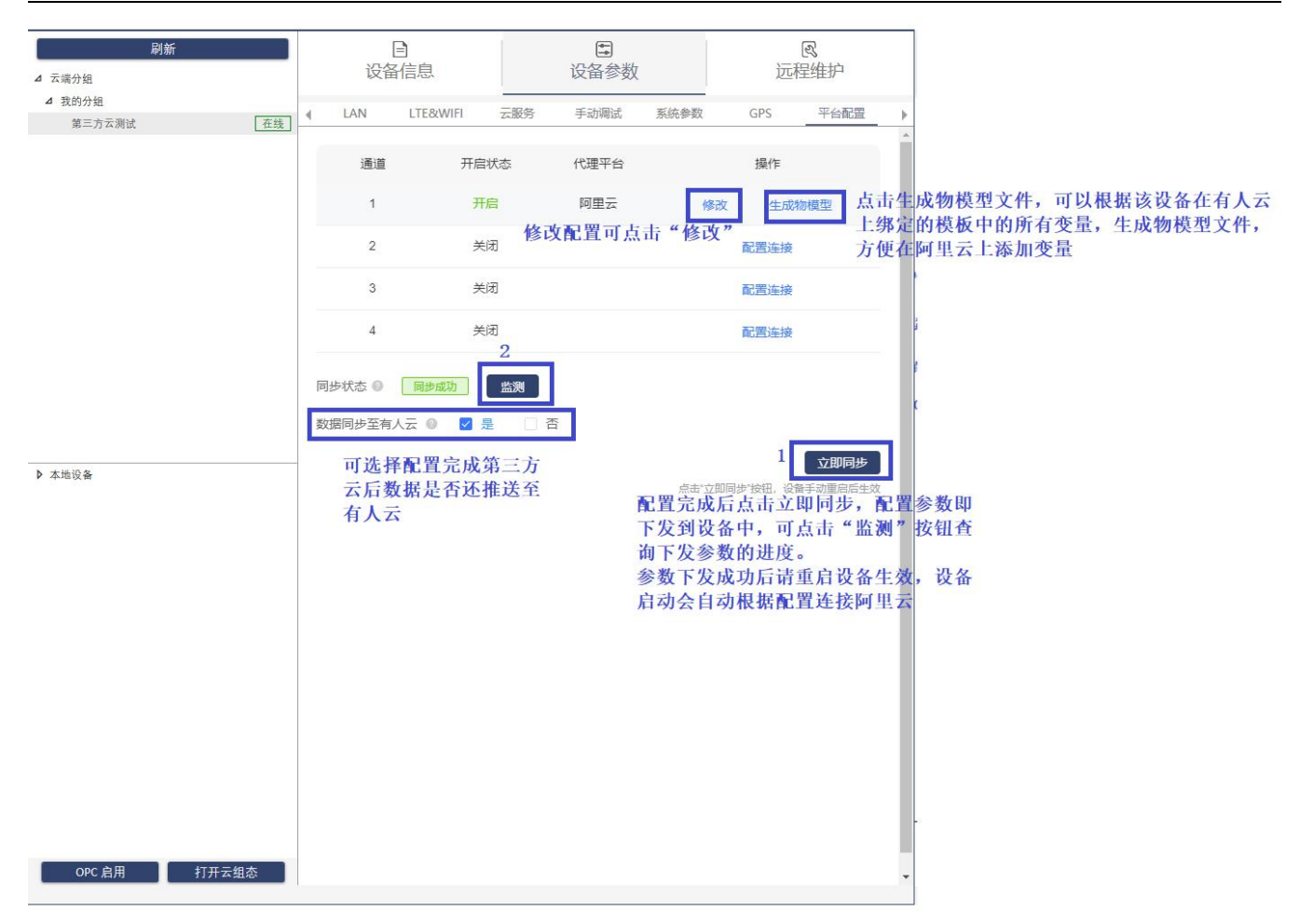

## <span id="page-13-0"></span>**2.1.3.** 配置 **TLS** 加密设备的连接参数

**[http://aliyun-iot.oss-cn-hangzhou.aliyuncs.com/cert\\_pub/root.crt?spm=a2c4g.11186623.2.14.42387c1cN22MNA](http://aliyun-iot.oss-cn-hangzhou.aliyuncs.com/cert_pub/root.crt?spm=a2c4g.11186623.2.14.42387c1cN22MNA&file=root.crt) &file=root.crt**

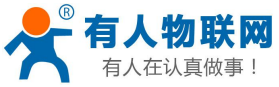

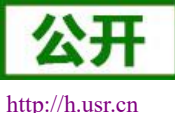

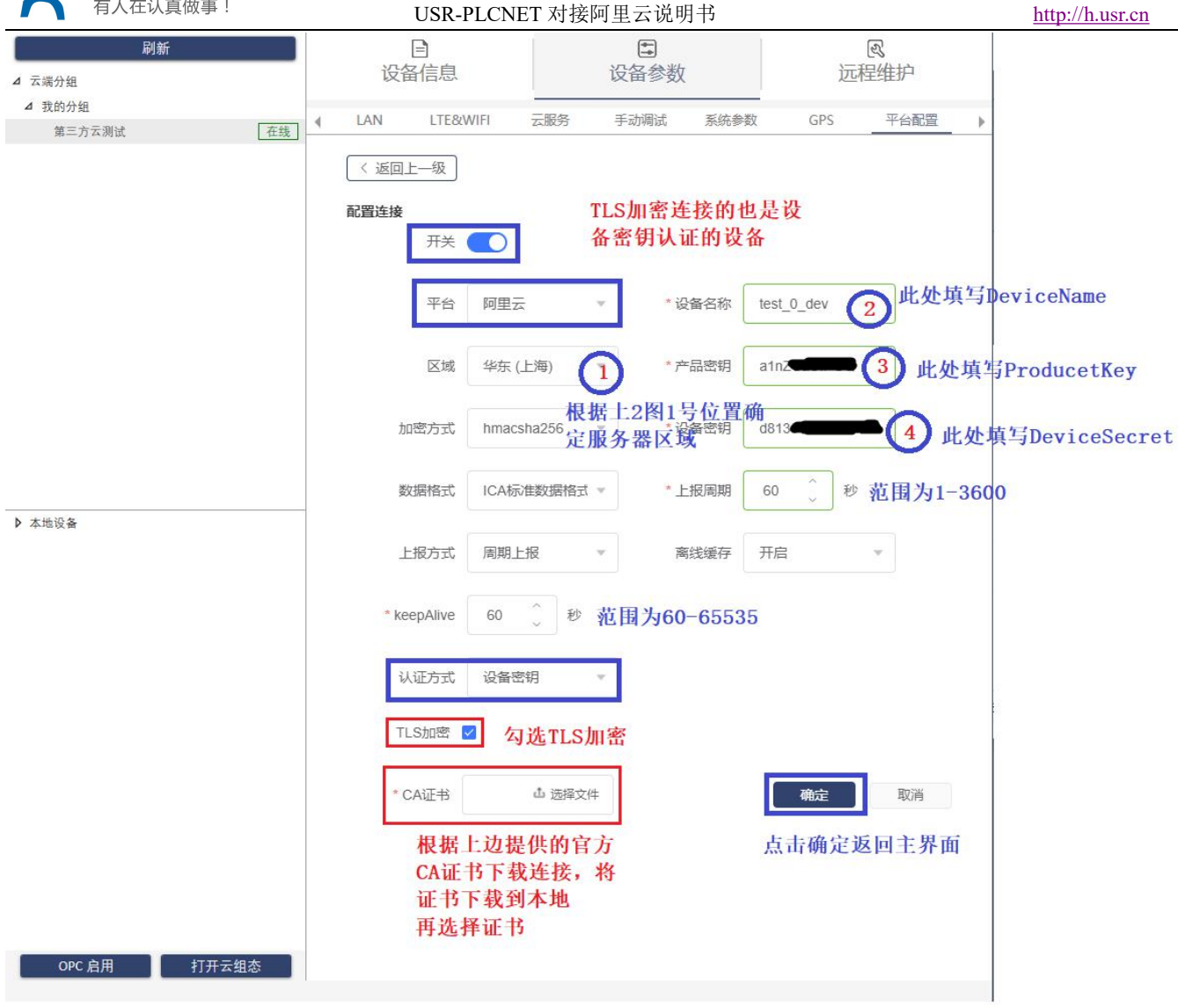

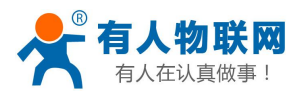

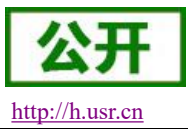

## <span id="page-15-0"></span>**2.1.4.** 配置 **X.509** 认证设备的连接参数

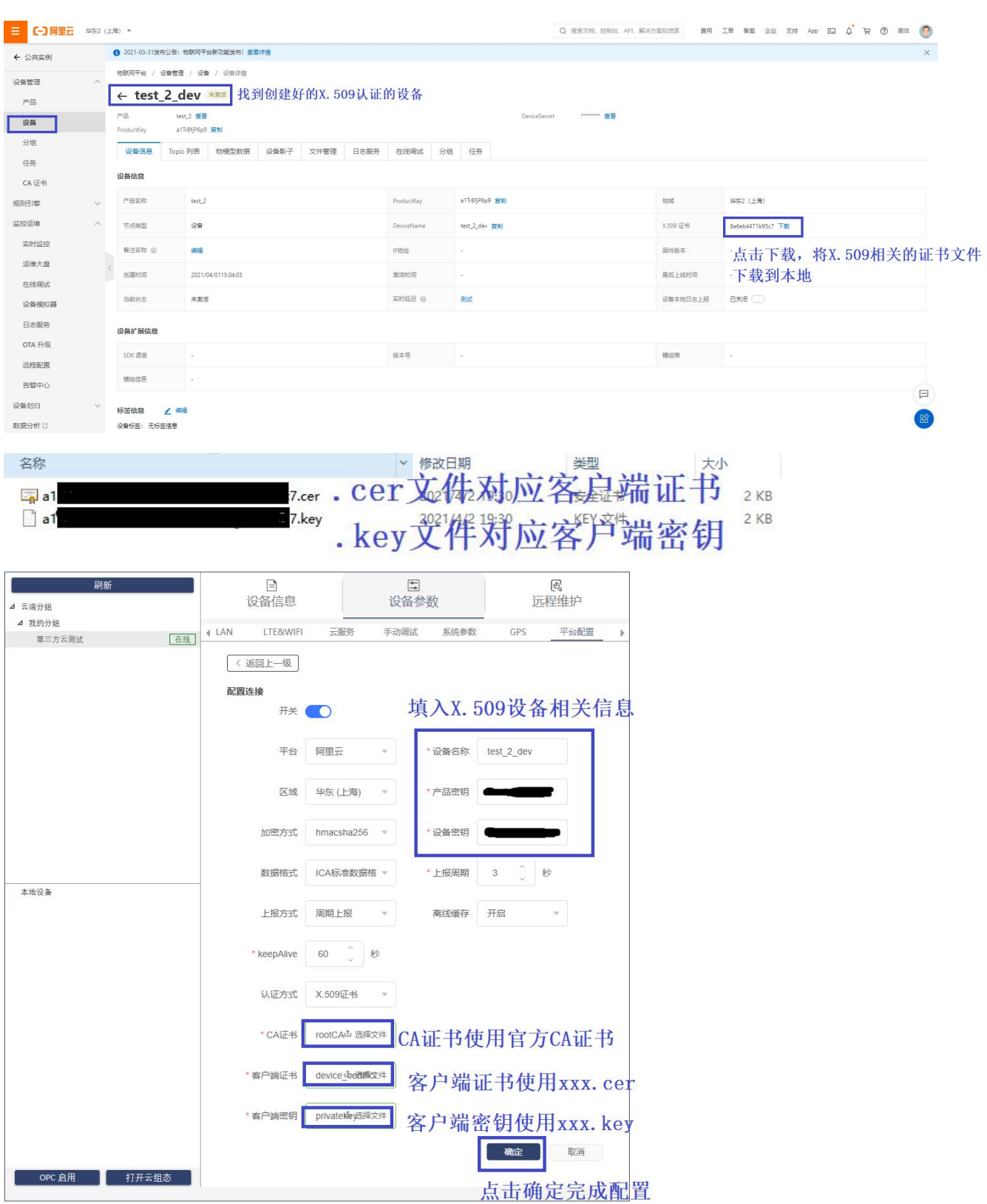

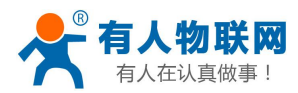

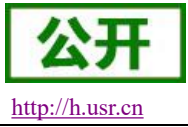

## <span id="page-16-0"></span>**3.** 数据推送

### <span id="page-16-1"></span>**3.1.** 手动添加变量

#### <span id="page-16-2"></span>**3.1.1.** 在有人云上创建模板并绑定设备

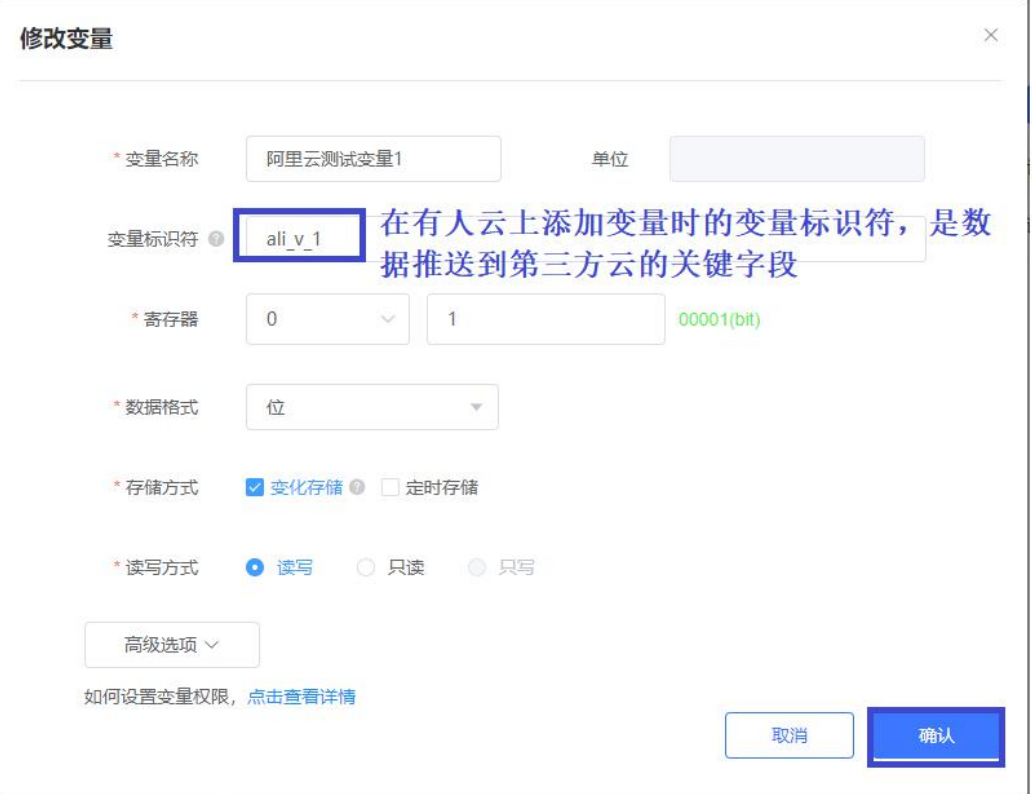

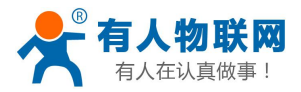

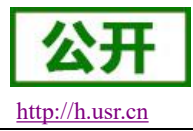

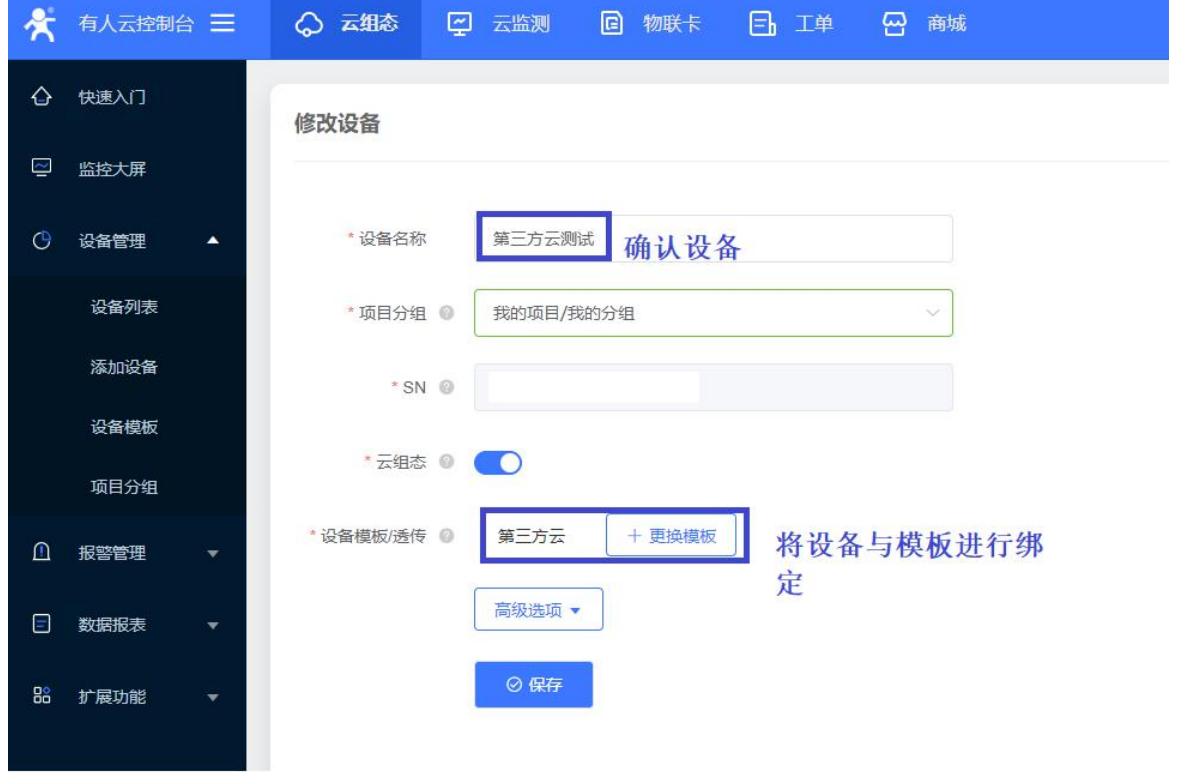

#### <span id="page-17-0"></span>**3.1.2.** 在阿里云上添加变量

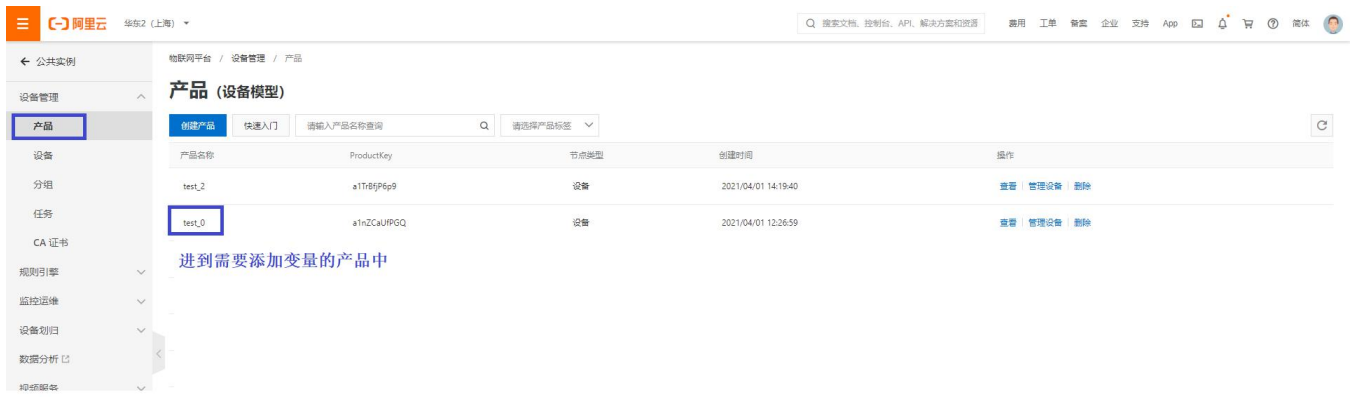

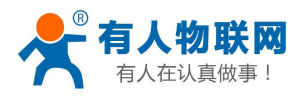

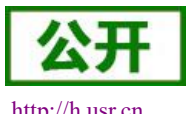

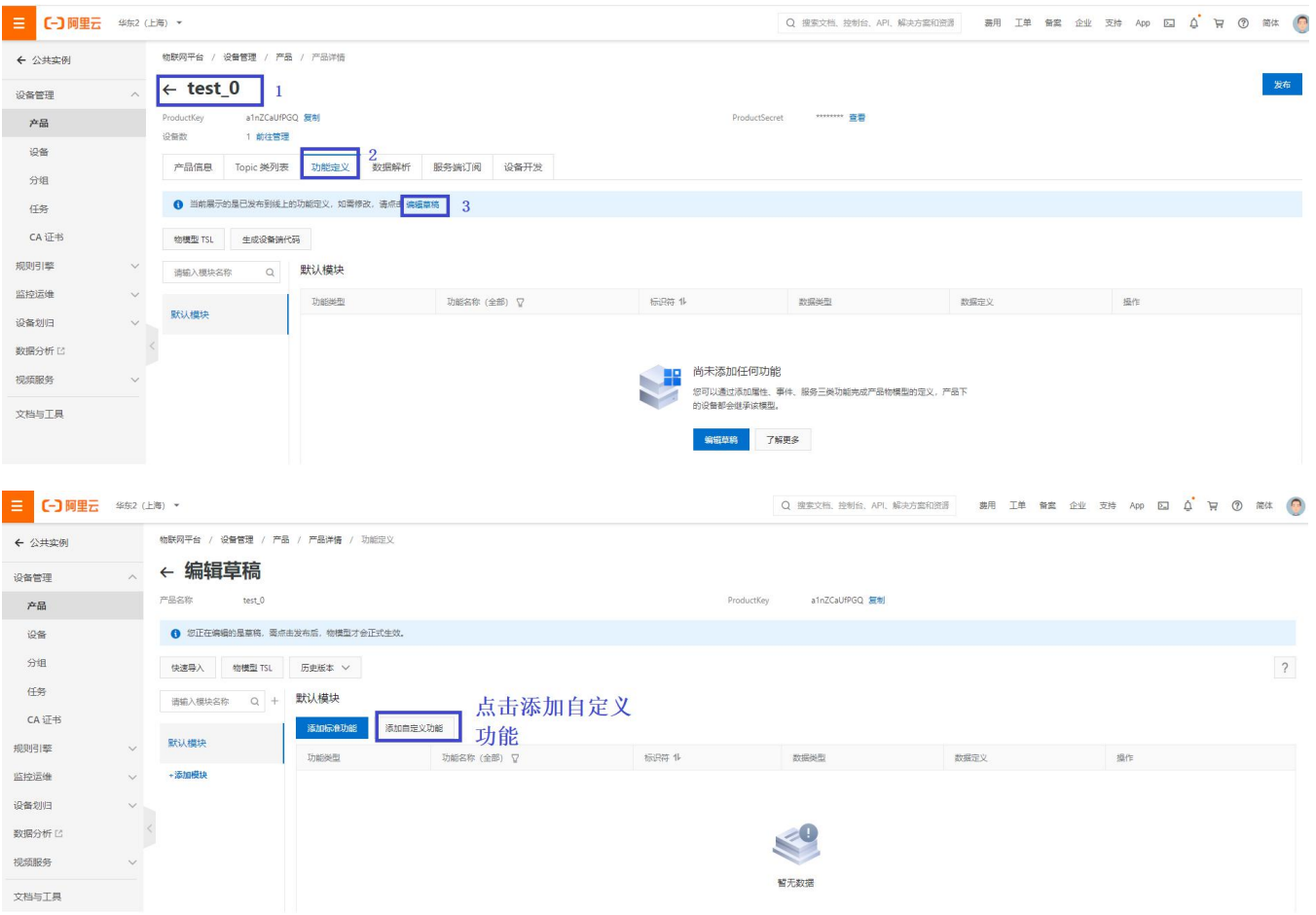

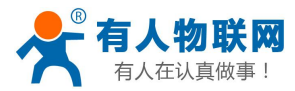

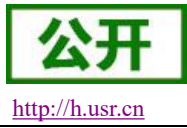

添加自定义功能  $\times$ <sup>\*功能类型</sup>选择属性, 当前仅支持属性 ■ 属性 上报 切能名称 变量名称,可自定,建议与有人云变量名称一致 变量1 \* 标识符 @ ali v 1 必须与有人云变量标识符保持一致 \* 数据类型 bool 类型可根据该变量在有人云上的类型, 酌情选择 合话的类型 \* 布尔值  $|0 -$ 关 如boo1类型, 可以设置上报0和1时分 开  $1 -$ 别代表什么含义 \* 读写类型 ◎ 读写 ○ 只读 读写类型自定 描述 XXX 描述自定  $3/100$ 确认 取消 三 (一) 阿里云 华东2 (上海) , 物联网平台 / 设备管理 / 产品 / 产品详情 / 功能定义 ← 公共实例 ← 编辑草稿 :0名章目 a1nZCaUfPGQ 复制 产品名称 test 0 产品  $\frac{1}{2}$ ● 您正在编辑的是草稿,需点击发布后,物横型才会正式生效 分组 快速导入 物機型 TSL 历史版本 >  $\overline{?}$  $448$ 请输入模块名称 Q + 默认模块  $CA$  i<sub>F</sub># 活加自完立功能 默认模块 规则引擎  $m\rightarrow$ 监控运输 布尔值:  $\begin{aligned} 0 \cdot \text{ } & \infty \\ 1 \cdot \text{ } & \pi \end{aligned}$ 届佳 变量1 (自定义)  $\frac{1}{2} \frac{1}{2} \frac{1}{2} \frac{1}{2}$ bool (布尔型) 编辑 | 删除 设备划归 **影组公析 [7** 104682.00 文档与工具  $\Box$ 添加完成之后点击发布上线

日新版反馈

发布上线 100

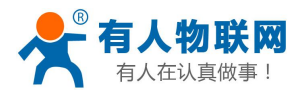

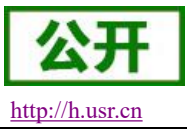

#### <span id="page-20-0"></span>**3.2.** 通过导入物模型文件自动创建变量

## <span id="page-20-1"></span>**3.2.1.** 在 **PLCNET** 配置软件上点击生成物模型文件,下载到本地

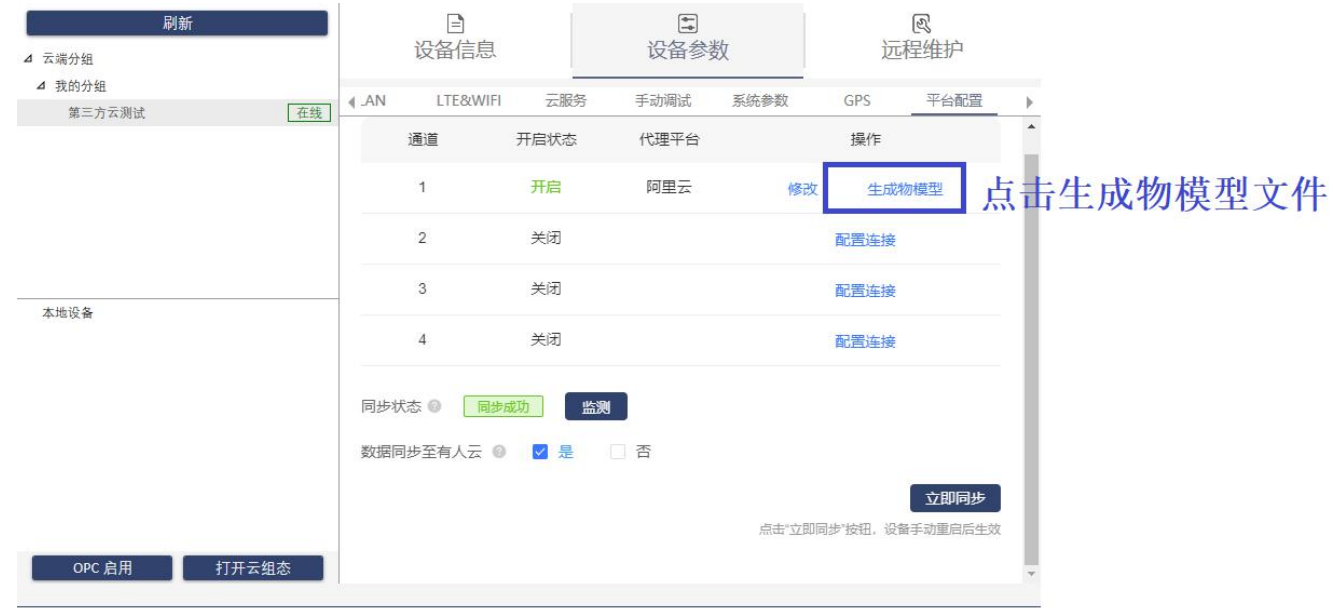

### <span id="page-20-2"></span>**3.2.2.** 导入物模型文件到阿里云

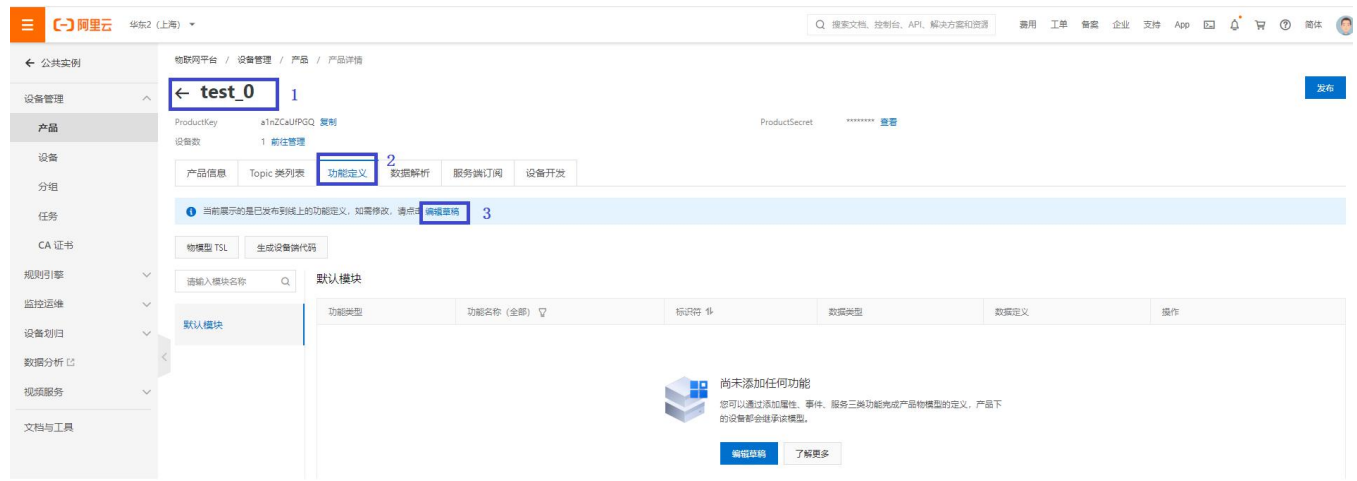

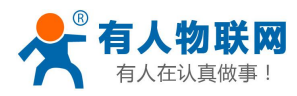

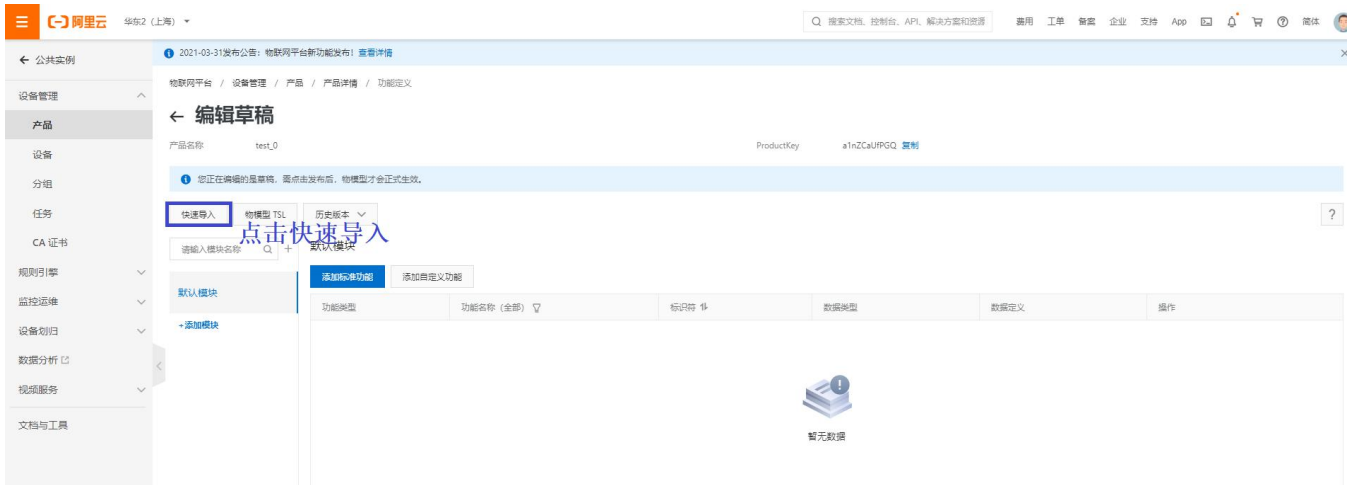

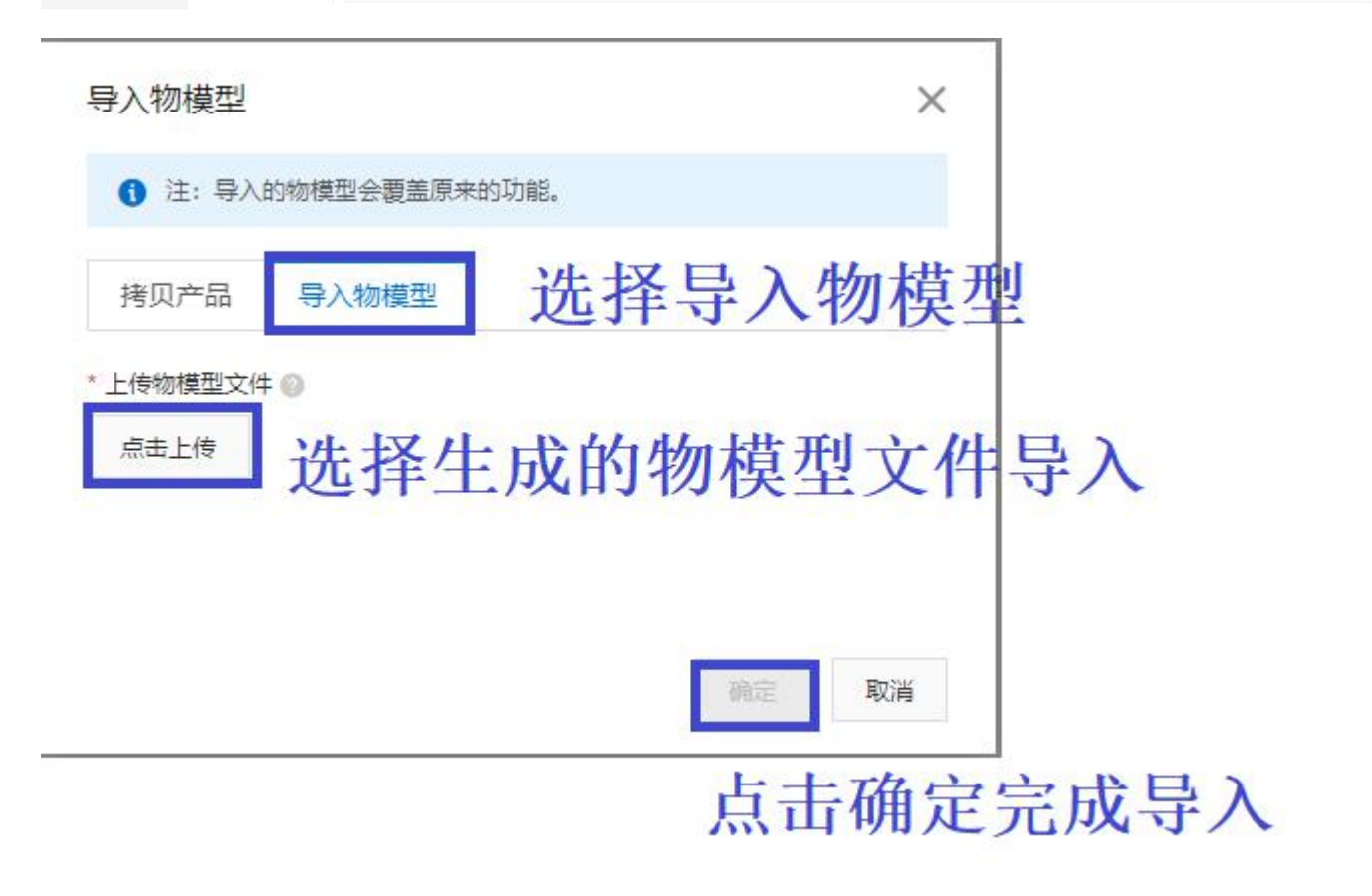

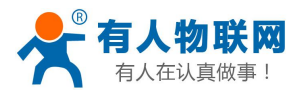

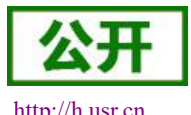

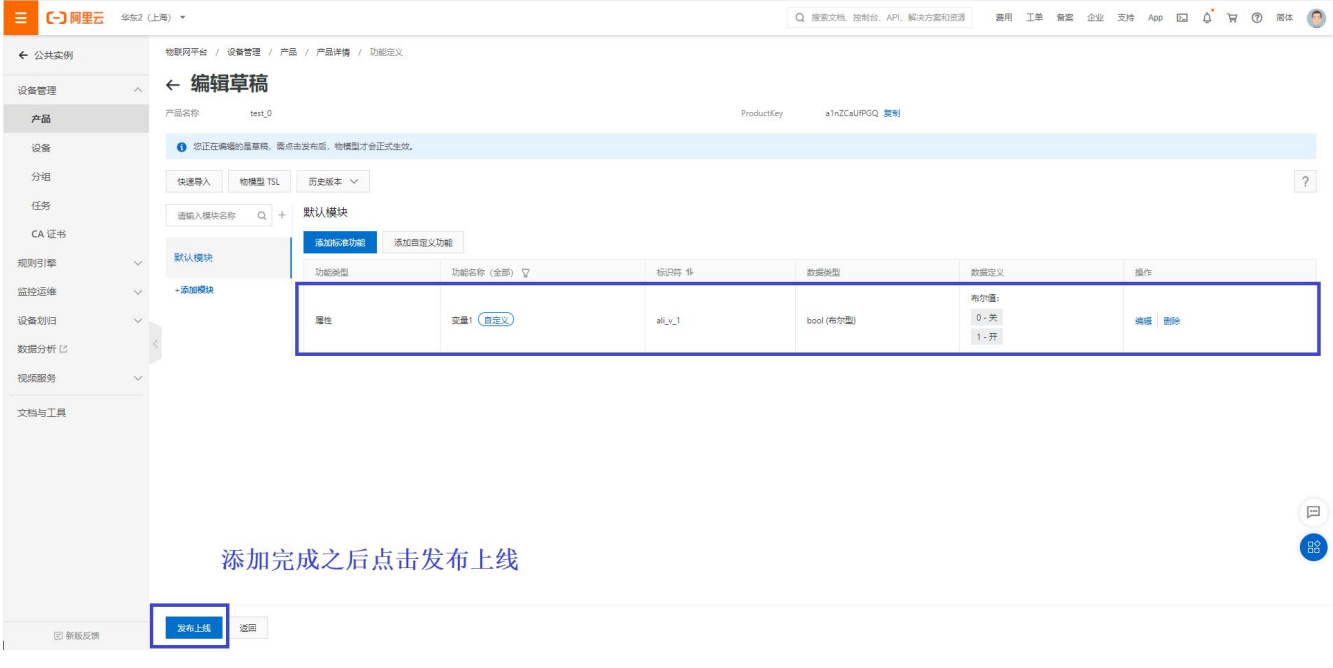

#### <span id="page-22-0"></span>**3.3.** 数据上报

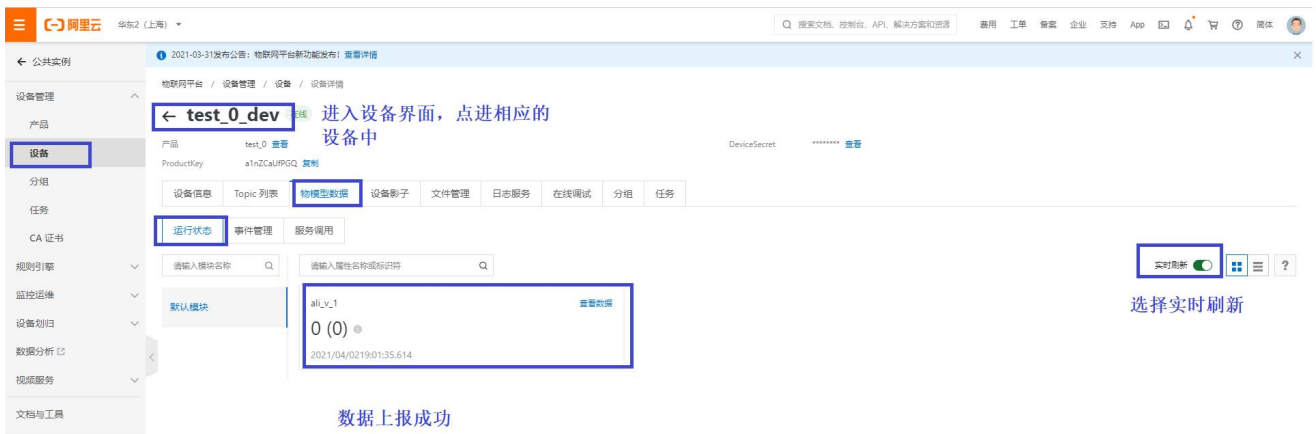

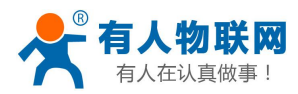

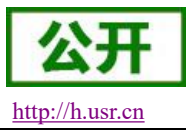

#### <span id="page-23-0"></span>**3.4.** 阿里云上设置变量值

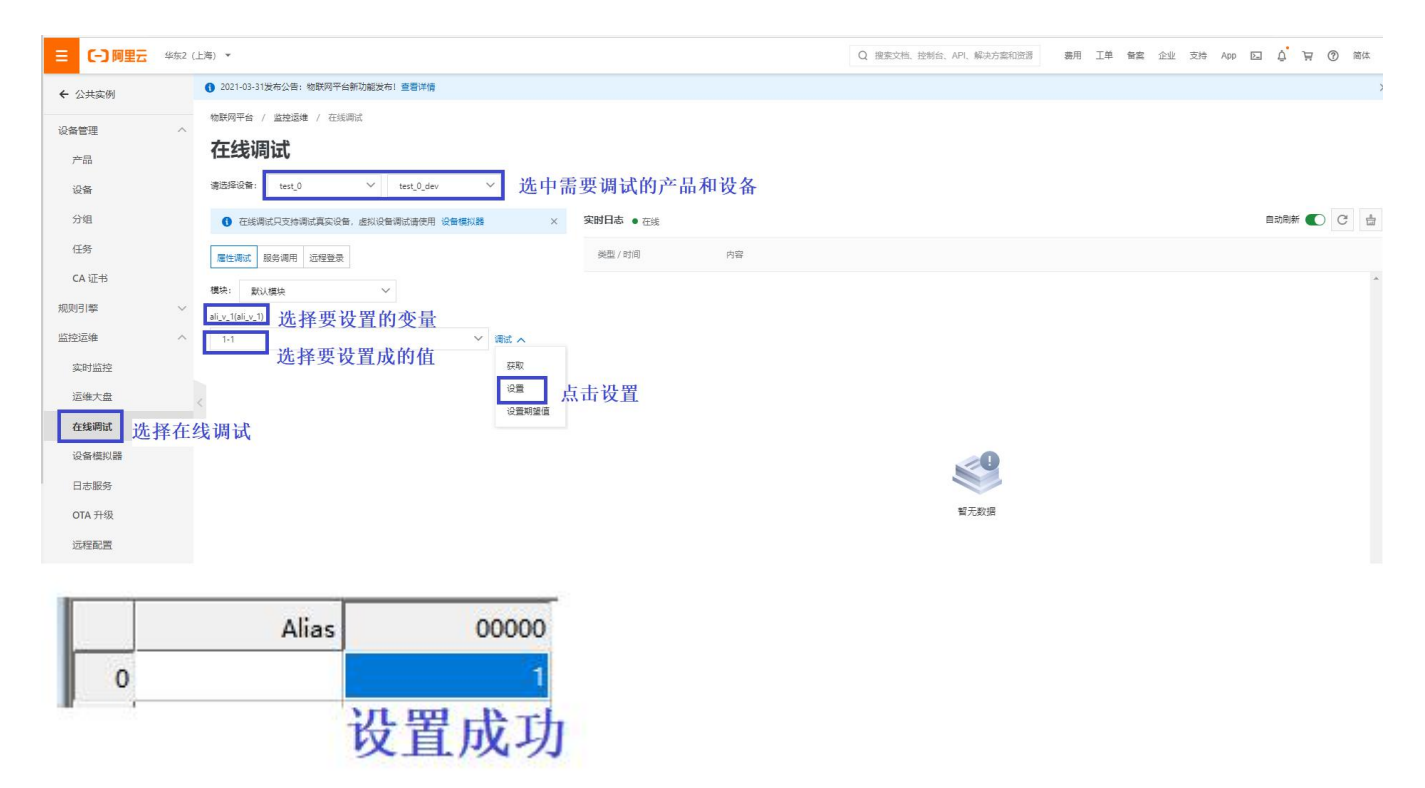

#### <span id="page-23-1"></span>**3.5. MQTT** 协议相关

#### <span id="page-23-2"></span>**3.5.1.** 数据上报

#### $\{$

"id":19950, <br>**"id":19950,** 2000 and the string 类型的数字, 取值范围 0~4294967295, 且每个消息 ID 在当前设备中具有唯一性。

**"version"**:**"1.0"**, //协议版本号

**"method"**:**"thing.event.property.history.post"**, //请求方法。取值:thing.event.property.history.post **"params"**:{

```
"identity":{ "productKey":"a1nZCaUfPGQ", //产品密钥
 "deviceName":"test_0_dev" //设备名
}, "properties":[
 \{"ali_v_1":{ //变量名称
    "value":0, //变量值
    "time":1617362343007 //时间戳
   }
```
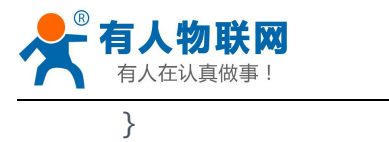

}

] }

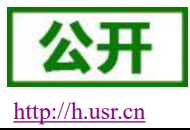

#### <span id="page-24-0"></span>**3.5.2.**数据设置

 $\{$ **"method"**:**"thing.service.property.set"**, //请求方法。取值:thing.service.property.set "id":"874029872", //消息 ID 号, String 类型的数字, 取值范围 0~4294967295, 且每个消息 ID 在当前设备中具有唯一性。 **"params"**:{ **"ali\_v\_1"**:**0 //**变量的标识和目标值 }, **"version"**:**"1.0.0" //**协议版本号 }

### <span id="page-24-1"></span>**4.** 联系方式

- 公 司:济南有人物联网技术有限公司
- 地 址:济南市历下区茂岭山三号路中欧校友产业大厦 13 层有人物联网
- 网 址:**<http://www.usr.cn>**
- 客户支持中心:**<http://h.usr.cn>**
- 邮 箱: sales@usr.cn
- 企 业 QQ:8000 25565
- 电话: 4000 255 652 0531-66592361

#### 有人愿景:国内联网通讯第一品牌

- 公司文化:有人在认真做事**!**
- 产品理念:简单 可靠 价格合理
- 有人信条:天道酬勤 厚德载物 共同成长

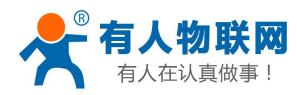

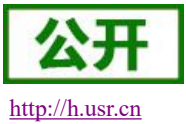

### <span id="page-25-0"></span>**5.** 免责声明

本文档提供有关 USR-PLCNET 系列产品的信息,本文档未授予任何知识产权的许可,并未以明示或暗示, 或以禁止发言或其它方式授予任何知识产权许可。除在其产品的销售条款和条件声明的责任之外, 我公司概不 承担任何其它责任。并且,我公司对本产品的销售和/或使用不作任何明示或暗示的担保,包括对产品的特定用 途适用性,适销性或对任何专利权,版权或其它知识产权的侵权责任等均不作担保。本公司可能随时对产品规 格及产品描述做出修改,恕不另行通知。